# **Cougar Web – Self Service for Direct Deposit - Student**

#### **Selct Bank Information:**

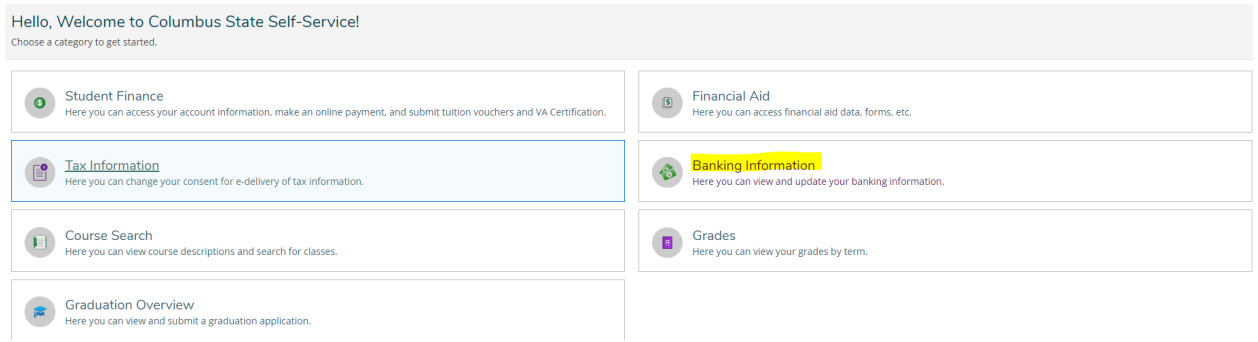

### **Adding a Direct Deposit account:**

#### Select "Add an account"

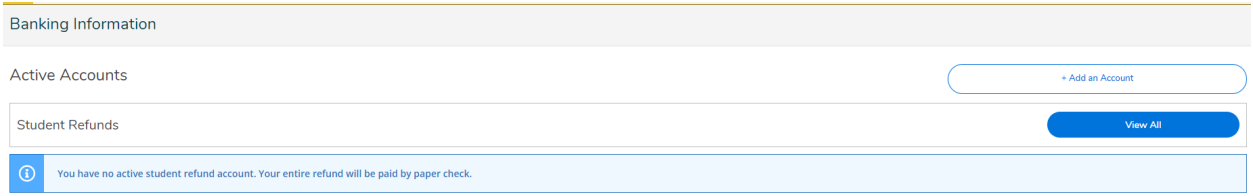

#### **Select Activate**

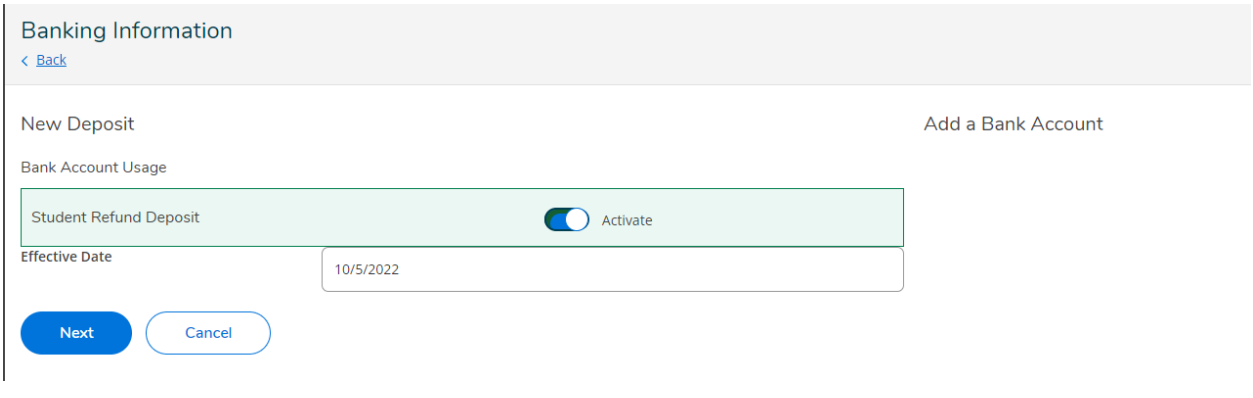

Select NEXT and enter banking information. **Scroll down to view and accept Terms and Conditions**

## **Edit Bank Account Details**

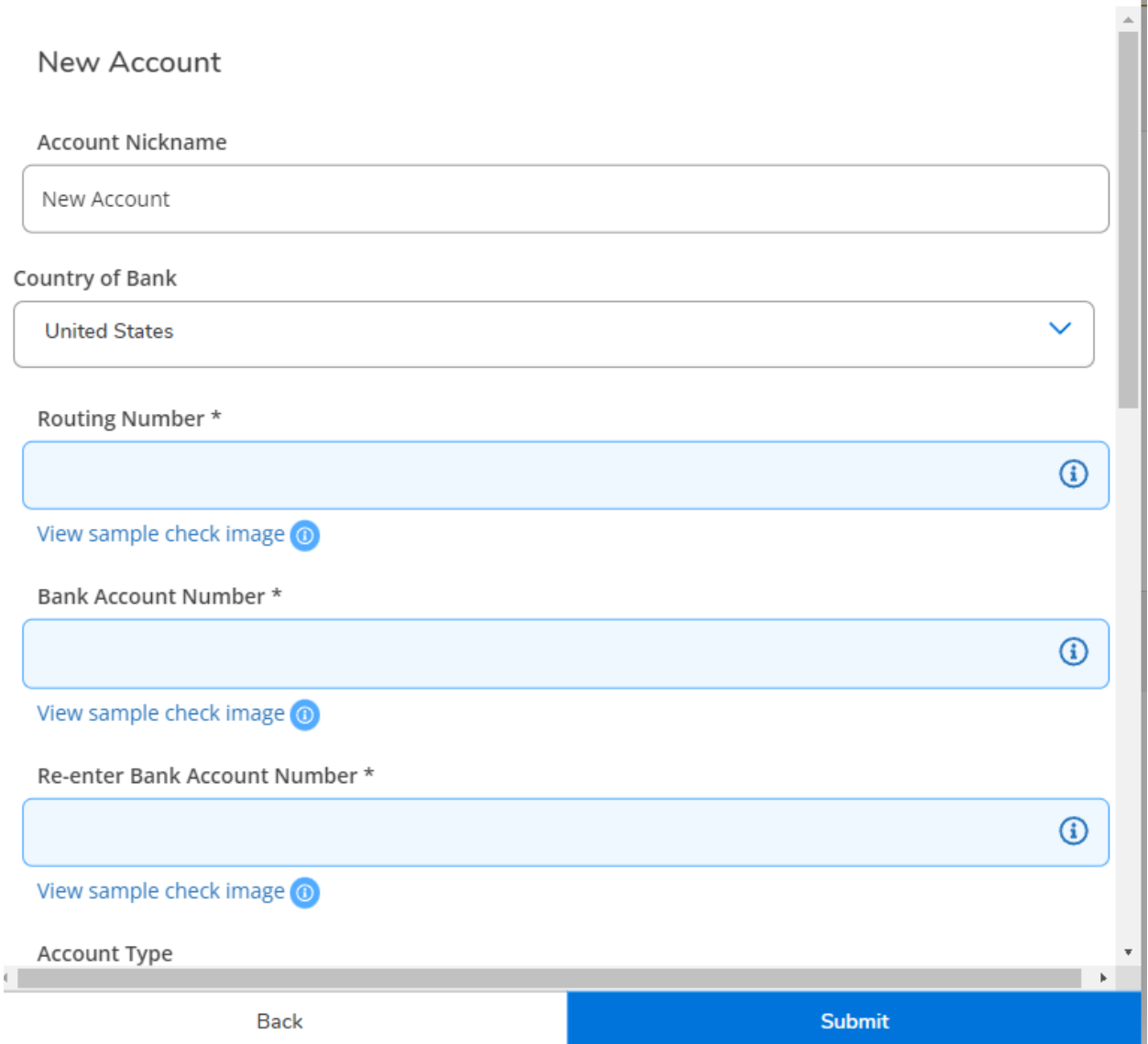

**To Change Account**: You will need to know your existing account number to make changes to direct deposit account number. If you do not remember your account number you can come to the Cashiers and Student Accounting Office located in Rhodes Hall 2<sup>nd</sup> floor and present a valid state ID, and we can assist you in deleting your direct deposit account on file.

**Email confirmation** will be sent to your student email to notify that a change in your direct deposit has occurred.

All direct deposit accounts are prenoted through our bank prior to refunds being released. Direct Deposit accounts **MUST** be set up no later than Tuesday the week prior of a schedule refund to ensure your refund will be released to your direct deposit account.

An email will be issued to your student email account informing you when your refund has been released, please allow 3 business days to receive those funds.